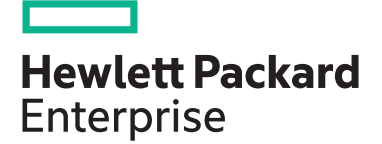

# **Installing HPE OneView H9TS6AAE**

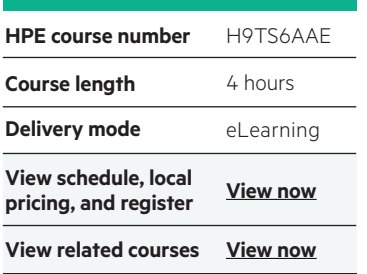

#### **Why HPE Education Services?**

- IDC MarketScape leader 7 years running for IT education and training\*
- Recognized by IDC for leading with global coverage, unmatched technical expertise, and targeted education consulting services\*
- Key partnerships with industry leaders OpenStack®, VMware®, Linux®, Microsoft®, ITIL, PMI, CSA, and SUSE
- Complete continuum of training delivery options—self-paced eLearning, custom education consulting, traditional classroom, video on-demand instruction, live virtual instructor-led with hands-on lab, dedicated onsite training
- Simplified purchase option with HPE Training Credits

This eLearning training course teaches you how to install HPE OneView. The course includes self-paced, hands-on lab exercises, You need to open the eLearning course to download the Lab Guide and the Environment Guide. There are three options for the host—VMware ESXi™, Windows Server Hyper-V, and RHEL KVM. You can choose to install HPE OneView on any, or all, of these options.

### **Audience**

System, networking, and storage architects integrating HPE OneView into their datacenters, and the administrators who manage and monitor an HPE environment or anticipate the implementation of HPE OneView

# **Prerequisites**

Basic system and network administration knowledge and skills

#### **Course objectives**

After completing this course, you will be able to:

- Deploy the HPE OneView appliance on any of the three supported hypervisor hosts (VMware ESXi, Microsoft Hyper-V, or KVM)
- Configure HPE OneView on first access, either manually or using the Guided Setup feature
- Upload the HPE SPP to the firmware repository
- Add an HPE OneView Advanced license
- Back up the HPE OneView appliance

# **Detailed course outline**

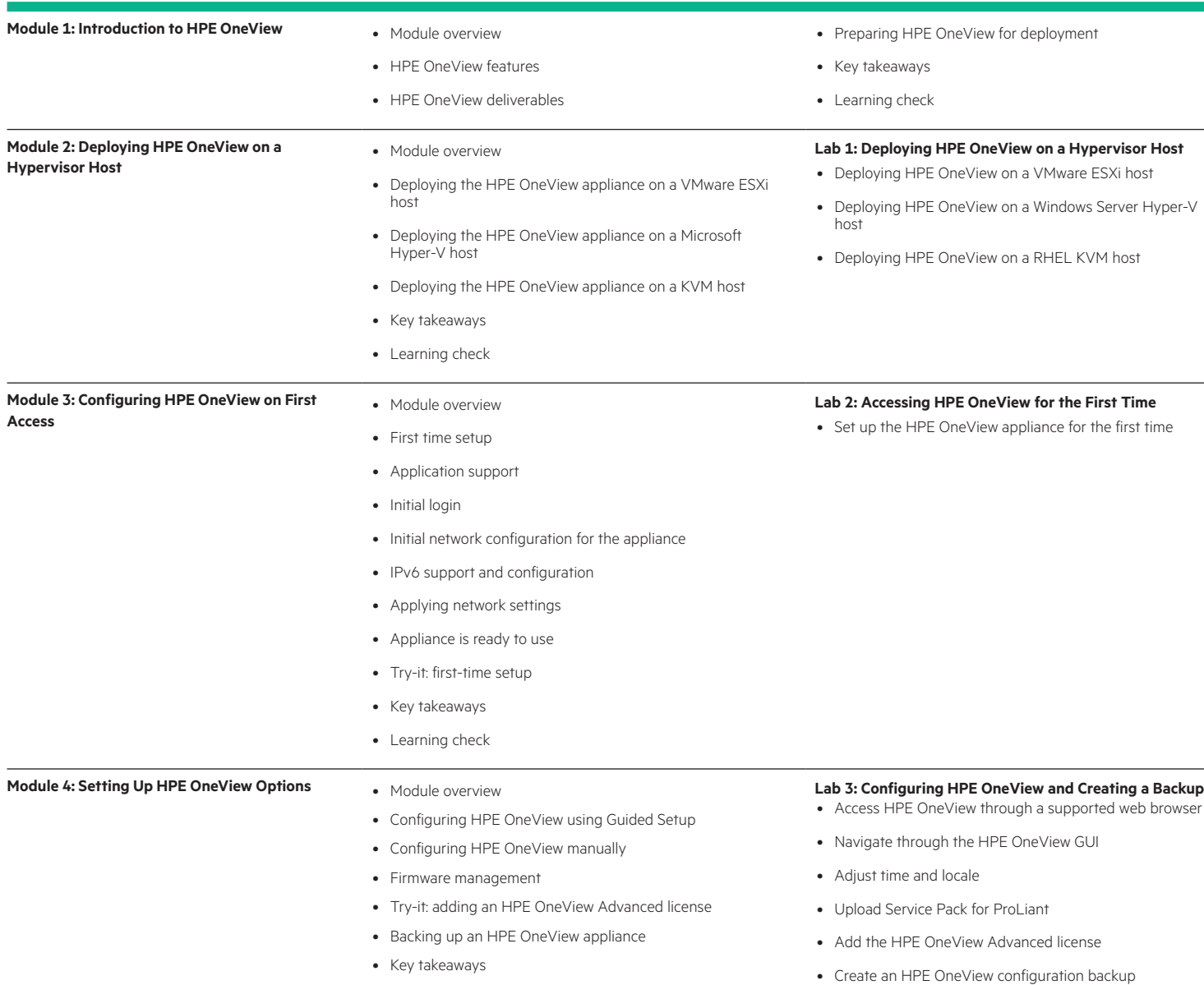

# Learn more at

[hpe.com/ww/learnconvergedsystems](http://hpe.com/ww/learnconvergedsystems)

#### **Follow us:**

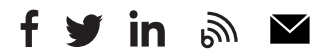

**Hewlett Packard** 

Enterprise

© Copyright 2020 Hewlett Packard Enterprise Development LP. The information contained herein is subject to change without notice. The only warranties for Hewlett Packard Enterprise products and services are set forth in the express warranty statements accompanying such products and services. Nothing herein should be construed as constituting an additional warranty. Hewlett Packard Enterprise shall not be liable for technical or editorial errors or omissions contained herein.

Microsoft is either a registered trademark or trademark of Microsoft Corporation in the United States and/or other countries. The OpenStack Word Mark is either a registered trademark/service mark or trademark/service mark of the OpenStack Foundation, in the United States and other countries and is used with the OpenStack Foundation's permission. We are not affiliated with, endorsed or sponsored by the OpenStack Foundation or the OpenStack community. Pivotal and Cloud Foundry are trademarks and/or registered trademarks of Pivotal Software, Inc. in the United States and/or other countries. Linux is the registered trademark of Linus Torvalds in the U.S. and other countries. VMware is a registered trademark or trademark of VMware, Inc. in the United States and/or other jurisdictions.

H9TS6AAE A.00, October 2020

• Learning check